## [New 70-535 DumpsBraindump2go 70-535 PDF and 70-535 VCE Free Download[138-148

2018/September Braindump2go 70-535 Exam Dumps with PDF and VCE New Updated Today! Following are some new 70-535 Real Exam Questions: 1.|2018 Latest 70-535 Exam Dumps (PDF & VCE) 392Q&As

Download:https://www.braindump2go.com/70-535.html2.|2018 Latest 70-535 Exam Questions & Answers

Download:https://drive.google.com/drive/folders/1K808iFXD tKKveGZeLM1H8d81RAL6LCx?usp=sharingQUESTION 138You manage a set of virtual machines (VMs) deployed to the cloud service named fabrikamVM. You configure auto scaling according to the following parameters:- With an instance range of two to six instances- To maintain CPU usage between 70 and 80 percent- To scale up one instance at a time- With a scale up wait time of 30 minutes- To scale down one instance at a time- With a scale down wait time of 30 minutes You discover the following usage pattern of a specific application: The application peaks very quickly, and the peak lasts for several hours. CPU usage stays above 90 percent for the first 1 to 1.5 hours after usage increases. After 1.5 hours, the CPU usage falls to about 75 percent until application usage begins to decline. You need to modify the auto scaling configuration to scale up faster when usage peaks. What are two possible ways to achieve this goal? Each correct answer presents a complete solution.A. Decrease the scale down wait time.B. Decrease the scale up wait time.C. Increase the number of scale up instances. D. Increase the scale up wait time.E. Increase the maximum number of instances. Answer: BCQUESTION 139You manage a cloud service that has a web role named fabWeb. You create a virtual network named fabVNet that has two subnets defined as Web and Apps. You need to be able to deploy fabWeb into the Web subnet. What should you do? A. Modify the service definition (csdef) for the cloud service.B. Run the Set-AzureSubnet PowerShell cmdlet.C. Run the Set-AzureVNetConfig PowerShell cmdlet.D. Modify the network configuration file.E. Modify the service configuration (cscfg) for the fabWeb web role.Answer: EExplanation: To deploy a cloud service into the Apps subnet in the virtual network, you need to add a element to the cloud service configuration file with settings identify-ing the Apps subnet in the virtual network. When the cloud service with this configuration is deployed, Azure will identify the network configuration and provision the virtual machine instances in the Apps subnet.

https://outhereinthefield.wordpress.com/2014/05/23/adding-a-windows-azure-cloud-service-to-virtual-network/QUESTION 140You administer an Azure Active Directory (Azure AD) tenant where Box is configured for:- Application Access- Password Single Sign-onAn employee moves to an organizational unit that does not require access to Box through the Access Panel.You need to remove only Box from the list of applications only for this user.What should you do?A. Delete the user from the Azure AD tenant.B. Delete the Box Application definition from the Azure AD tenant.C. From the Management Portal, remove the user's assignment to the application.D. Disable the user's account in Windows AD.Answer: CExplanation: Note: Use Azure AD to manage user access, provision user accounts, and enable single sign-on with Box. Requires an existing Box subscription.QUESTION 141Drag and Drop QuestionYour team uses a proprietary source control product. You use FTP to manually deploy an Azure website.You must move your source code from the proprietary source control product to a secure on-premises Git versioning system. Instead of deploying the website by using FTP, the website must automatically deploy to Azure each time developers check-in source files.You need to implement the new deployment strategy.Which three actions should you perform in sequence? To answer, move the appropriate actions from the list of actions to the answer area and arrange them in the

Correct order.

In the Azure management portal, configure websites to support deployment from the local Git repository.

In the Azure management portal, configure websites to support deployment from enternal repository sources.

In the Azure management portal, configure websites to support deployment from enternal repository sources.

In the Azure management portal, configure websites to support deployment from enternal repository sources.

Create the website and add it to the local Git repository

Answer:

Actions

Answer Area

In the Azure management portal, configure websites to support deployment from the local Git repository.

In the Azure management portal, configure websites to support deployment from external repository sources.

In the Azure management portal, configure websites to support deployment from external repository sources.

In the Azure management portal, configure websites to support deployment from Microsoft Visual Studio Online.

Commit the website to Azure.

Create the website and add it to the local Git repository.

QUESTION 142You administer an Azure Storage account named contoso storage. The account has queue containers with logging enabled. You need to view all log files generated during the month of July 2014. Which URL should you use to access the list? A. http://contosostorage.queue.core.windows.net/\$logs? restype=container&comp=list&prefix=queue/2014/07B. http://contosostorage.queue.core.windows.net/\$files? restype=container&comp=list&prefix=queue/2014/07C. http://contosostorage.blob.core.windows.net/\$files? restype=container&comp=list&prefix=blob/2014/07D. http://contosostorage.blob.core.windows.net/\$logs? restype=container&comp=list&prefix=blob/2014/07Answer: D Explanation: All logs are stored in block blobs in a container named \$logs, which is automatically created when Storage Analytics is enabled for a storage account. The\$logs container is located in the blob namespace of the storage account, for example: http://<accountname>.blob.core.windows.net/\$logs. This container cannot be deleted once Storage Analytics has been enabled, though its contents can be deleted. Note: Each log will be written in the following format:< service-name>/YYYY/MM/DD/hhmm/<counter>.loghttp://msdn.microsoft.com/library/azure/hh343262.aspxQUESTION 143 Hotspot Question You have an on-premises data center and an Azure subscription. The Azure subscription has services that are hosted in the East US region. You have servers that run Windows Server 2012 R2. The servers are located on-premises and in both Azure regions. You plan to deploy Microsoft System Center 2012 R2 Data Protection Manager (DPM) to protect all of the servers. The DPM deployment has the following requirements:- Centralize the management of all backups.- Minimize the costs associated with bandwidth usage - Protect Microsoft SharePoint and Microsoft SQL Server workloads for up to nine yearsYou need to recommend which components must be configured to support the planned deployment. What should you include in the recommendation? To answer, select the appropriate options in the answer area. ANSWER AREANumber of DPM servers: 0-3? Number of Azure backup vaults: 0-2? Answer: Number of DPM servers: 1Number of Azure backup vaults: 2QUESTION 144 Hotspot QuestionYou have an Azure subscription. You need to recommend a solution to automate the configuration of virtual machine to meet the following requirements:- Manage 30 virtual machines that run Linux by using Chef. - Ensure that 10 virtual machines that run Windows Server 2012 R2 are turned off outside of business hours. What should you include in the recommendation? To answer, select the appropriate options in the answer area. To manage the Linux virtual machine

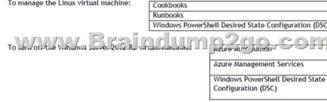

Answer:

To manage the Linux virtual machine:

To type of the linux virtual machine:

To type of the linux virtual machine:

To type of the linux virtual machine:

To type of the linux virtual machine:

To type of the linux virtual machine:

Runbooks

Windows PowerShell Desired State Configuration (DSC)

Azure Automation

Azure Management Services

Windows PowerShell Desired State
Configuration (DSC)

QUESTION 145You work for a company named Contoso, Ltd. The network contains an on premises Active Directory domain that has Active Directory Federation Services (AD FS). Contoso uses an internally developed claims ... App1. You implement directory synchronization with Azure Active Directory (Azure AD). You need to recommend which configuration should be performed to... Single-Sign-On to App1 to...authenticated by Azure AD. Which two configuration should you include in the recommendation?..A. Azure AD as claims provided trustB. App1 as a claims provideC. Azure AD as relying party trustD. App1 as relying party trust Answer: BCQUESTION 146Hotspot QuestionYour company plans to migrate its on-premises Microsoft SQL Server databases to Azure. You are considering using SQL Server 2014 on Azure virtual machines and Azure SQL Database. The planned migration must support the following data security features:- Database-level firewall rules - Dynamic Data Masking- Transparent data encryption (TDE)You need to identify the data security features supported by each product.

WW.Brainellimo

Transparent data encryption (TDE):

Answer:

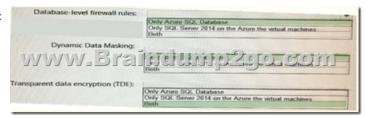

QUESTION 147You need to recommend the appropriate strategy for the data mining application. What should you recommend? A. Configure multiple on-premises cluster that runs multiple Azure virtual machines to connect by using an Azure virtual private network (VPN)B. Configure an on-premises cluster that runs multiple Azure virtual machines that is located in the central office.

C. Configure a cluster of high-performance computing virtual machines (VMs) that use the largest number of cores. Ensure that the VMs are instantiated in different Azure datacenters that are distributed across the same affinity group. D. Configure a cluster of high-performance computing virtual machines (VMs) that use the largest number of cores. Ensure that the VMs are instantiated in the same Azure datacenter. Answer: BQUESTION 148Hotspot QuestionYour company has a branch office that has 90 employees.

The computers at the branch office are configured as shown in the following table.

| OS                     | Version | Number of compute |
|------------------------|---------|-------------------|
| Windows 7 SP1          | 64-bit  | 20                |
| MENARY TO CO           |         | (10 CO            |
| Windows 8.1            | 64-bit  |                   |
| Windows Server 2012 R2 | 64-bit  | 3                 |

You need to identify a backup method for the computers. The solution must use Azure Backup whenever possible. What should you identify? To answer, select the appropriate options in the answer area. ANSWER AREA64-bit version of Windows 7 SP1: ? (Azure Backup? Wbadmin?)32-bit version of Windows 8.1: ? (Azure Backup? Wbadmin?)64-bit version of Windows 8.1: ? (Azure Backup? Wbadmin?)Answer: 64-bit version of Windows 7 SP1: Azure Backup32-bit version of Windows 8.1: Wbadmin64-bit version of Windows 8.1: Azure Backup64-bit version of Windows Server 2012 R2: Azure BackupExplanation: Azure support Azure Backup for 64 bit client since Win 7 SP1. Number of computers is important (max 25 for the one machine per backup vault scenario and max 50 computers for the multiple machines to the same vault) https://support.microsoft.com/en-us/kb/3015072

 $\label{lem:https://azure.microsoft.com/en-us/blog/azure-backup-announcing-support-for-windows-client-operating-system/\\ \underline{!!!RECOMMEND!!!}1.|2018 \ Latest \ 70-535 \ Exam \ Dumps \ (PDF \& VCE) \ 392Q\&As$ 

Download:https://www.braindump2go.com/70-535.html2.|2018 Latest 70-535 Study Guide Video: YouTube Video: YouTube.com/watch?v=fkbjuwfie8U